# YOSENSI.IO

# Reference Manual

yosensi-cli-tool ver 1.4.0

# <span id="page-1-0"></span>1 Release notes

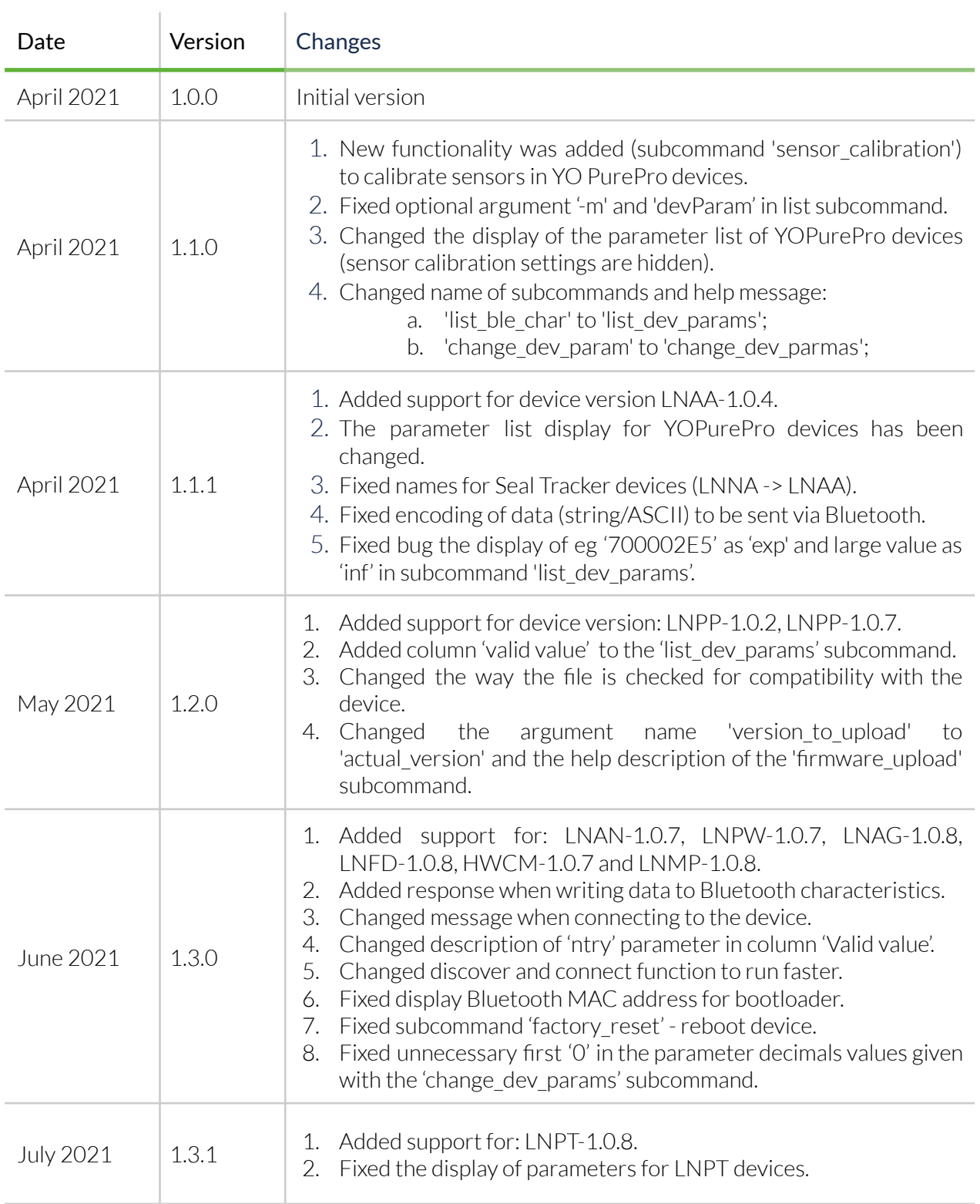

# <span id="page-3-0"></span>2 Contents

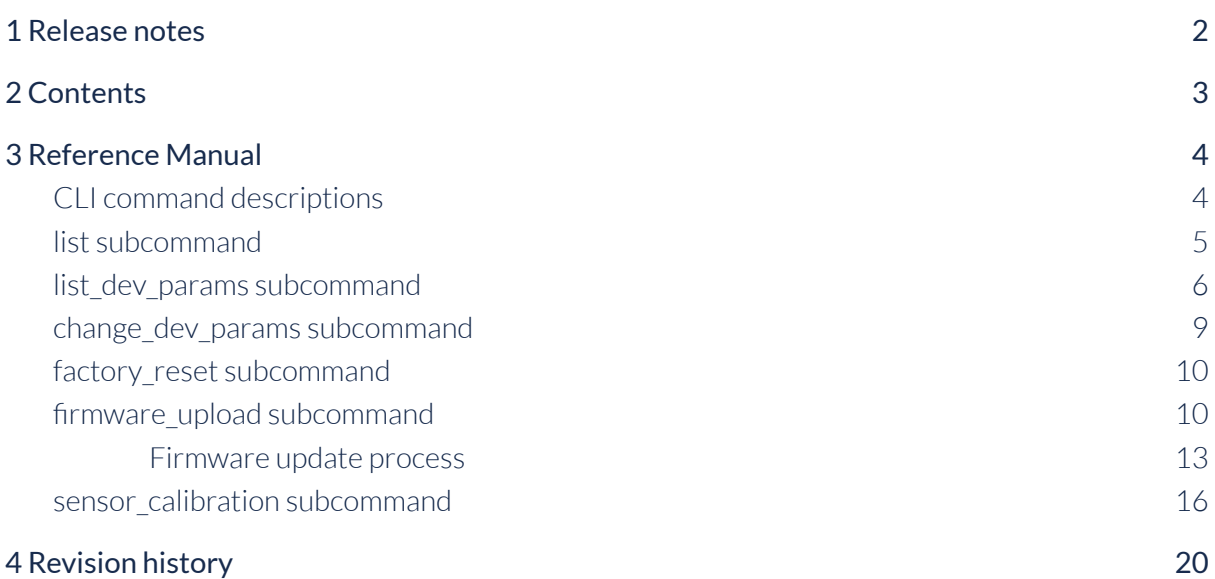

# <span id="page-4-0"></span>3 Reference Manual

The following reference manual describes how to use the yosensi-cli-tool from the subcommand line. To launch the command line interface on Windows10 or macOS 10.15, you need to have bluetooth on (cli also works with external bluetooth modems).

# <span id="page-4-1"></span>**CLI command descriptions**

Description of the command syntax used when working with the tool:

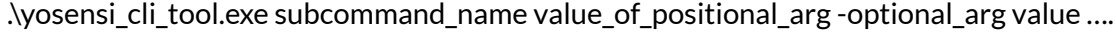

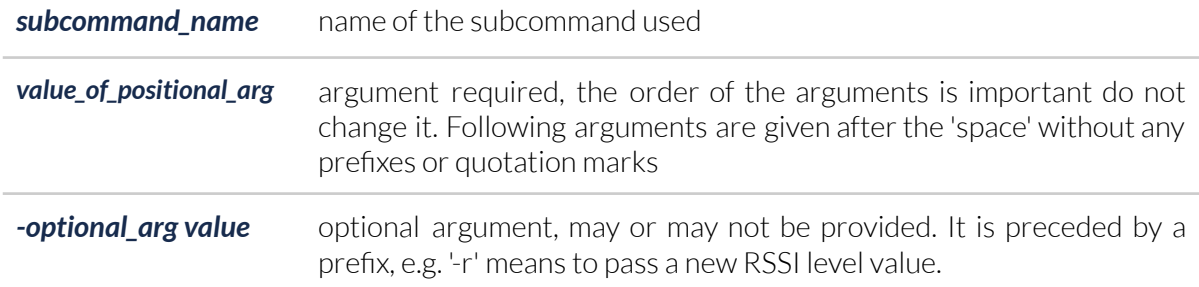

Display of all supported subcommands by the tool and the tool version:

```
.\yosensi-cli-tool_v1.4.0_WIN.exe --help
usage: yosensi-cli-tool [-h] [-v]
{list,list_dev_params,change_dev_params,factory_reset,firmware_upload,sensor_calibration}
                      ...
optional arguments:
 -h, --help show this help message and exit
 -v, --version show program's version number and exit
Subcommands list:
 {list,list_dev_params,change_dev_params,factory_reset,firmware_upload,sensor_calibration}
    list list node(s)/gateway(s) by name or bluetooth MAC
    list_dev_params display a list of device parameters
    change_dev_params change device parameters
    factory_reset restore device to factory settings
    firmware_upload uploading device firmware from a file
   sensor_calibration sensor calibration in the device
.\yosensi-cli-tool_v1.4.0_WIN.exe --version
1.4.0
```
## <span id="page-5-0"></span>**list subcommand**

This subcommand allows you to look for all Yosensi devices which are in Bluetooth range. After the search is complete, a list of found devices with their name, RSSI level and public MAC address will be displayed. The public MAC address from the table will be needed when using next subcommands and it's the same as on the 'macBLE' nameplate.

.\yosensi-cli-tool\_v1.4.0\_WIN.exe list --help usage: yosensi-cli-tool list [-h] [-m [MAC]] [-n [NAME]] optional arguments: -h, --help show this help message and exit

### -m [MAC] Bluetooth public MAC address

-n [NAME] node/gateway name

#### OPTIONAL ARGUMENTS

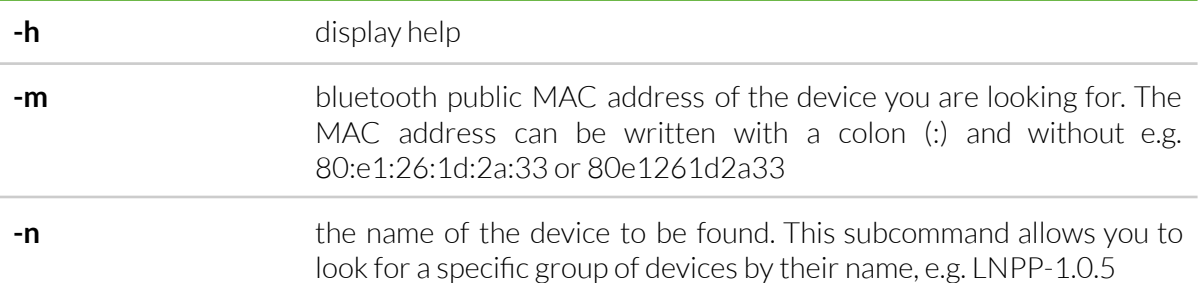

Examples of use:

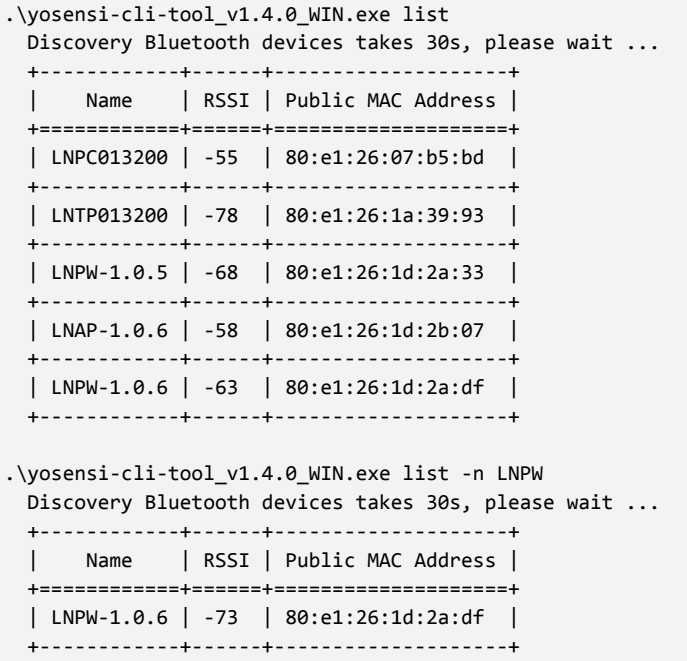

```
| LNPW-1.0.5 | -57 | 80:e1:26:1d:2a:33 |
 +------------+------+--------------------+
.\yosensi-cli-tool_v1.4.0_WIN.exe list -m 80:e1:26:1d:2a:33
 Discovery Bluetooth devices takes 30s, please wait ...
 +------------+------+--------------------+
 | Name | RSSI | Public MAC Address |
 +============+======+====================+
 | LNPW-1.0.5 | -80 | 80:e1:26:1d:2a:33 |
 +------------+------+--------------------+
```
# <span id="page-6-0"></span>**list\_dev\_params subcommand**

This subcommand is used to read and display the settings stored in the device. If the device is available a list will be displayed containing the parameter name, description, value and the write/read flag.

```
.\yosensi-cli-tool_v1.4.0_WIN.exe list_dev_params --help
usage: yosensi-cli-tool list_dev_params [-h] mac
positional arguments:
 mac Bluetooth public MAC address
optional arguments:
 -h, --help show this help message and exit
```
#### REQUIRED ARGUMENTS

**mac** bluetooth public MAC address of the device you want to display the parameters for; the MAC address can be written with a colon (:) and without e.g. 80:e1:26:1d:2a:33 or 80e1261d2a33

#### OPTIONAL ARGUMENTS

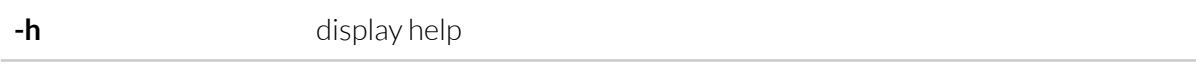

### Examples of use:

.\yosensi-cli-tool\_v1.4.0\_WIN.exe list\_dev\_params 80:e1:26:1d:2a:33

It will take up to 120s to find the device and read all the values from the bluetooth characteristics, please wait ... Searching for a device ...

Trying to connect to the device LNPP-1.0.5...

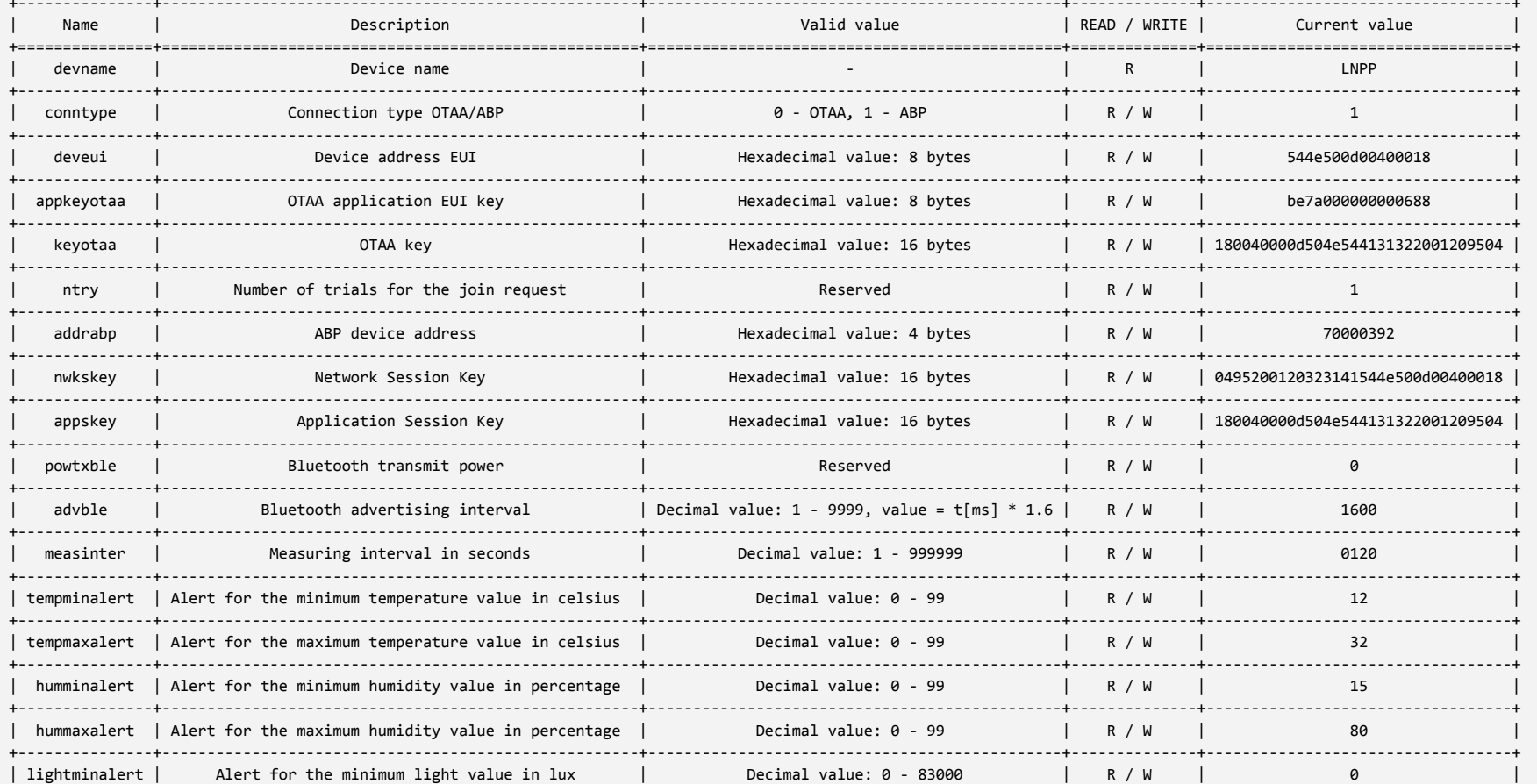

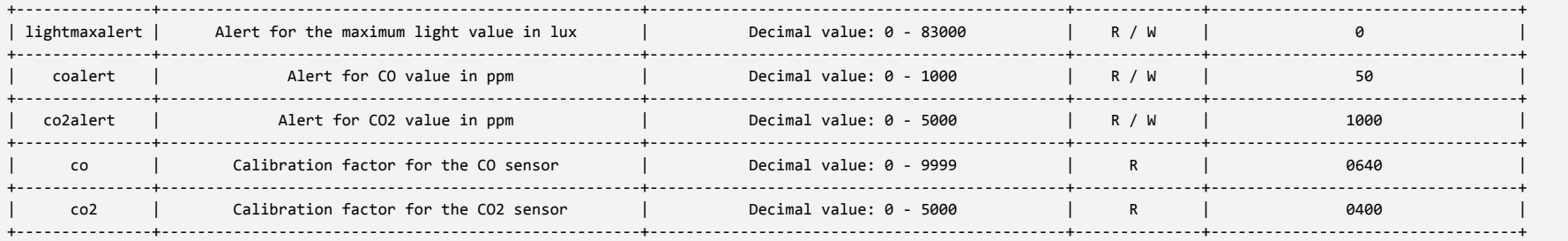

#### NOTE The number of displayed parameters depends on the model/version of the device. LoRa and Bluetooth configuration parameters **are always displayed.**

If parameters described as 'Unknown' appear in the table, it means that the model/version of the device is not compatible with the **CLI version. In this case you need to download the latest version of CLI.**

#### <span id="page-9-0"></span>**change\_dev\_params subcommand**

The subcommand is used to change device settings. Several parameters can be reconfigured in one step. The parameters should be specified after the MAC address in the following form 'name=value name=value ...'. The name of the parameter is in the first column of the displayed device settings, while the specified value will be stored in the device.

```
.\yosensi-cli-tool_v1.4.0_WIN.exe change_dev_params --help
usage: yosensi-cli-tool change_dev_params [-h] mac dev_param [dev_param ...]
positional arguments:
 mac Bluetooth public MAC address
 dev_param device parameter(s) name and value, in format 'name=value'
optional arguments:
  -h, --help show this help message and exit
```
#### REQUIRED ARGUMENTS

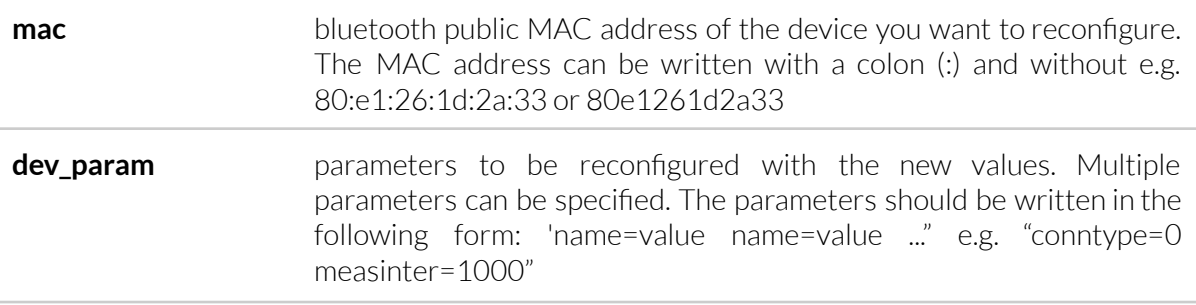

#### OPTIONAL ARGUMENTS

**-h** display help

Example of use:

```
.\yosensi-cli-tool_v1.4.0_WIN.exe change_dev_param 80:e1:26:1d:2a:33 conntype=0 measinter=1000
It will take up to 120s to find and write new device param(s) into memory, please wait ...
Searching for a device ...
Trying to connect to the device LNPP-1.0.5...
Updated 'conntype' device parameter: SUCCESS
Updated 'measinter' device parameter: SUCCESS
```
**NOTE Parameters not accepted by the device are skipped during the reconfiguration process and an appropriate message is displayed in the console.**

### <span id="page-10-0"></span>**factory\_reset subcommand**

The subcommand is used to restore the factory settings. All individual user settings will be permanently deleted and overwritten with default values.

```
.\yosensi-cli-tool_v1.4.0_WIN.exe factory_reset --help
usage: yosensi-cli-tool factory_reset [-h] mac
positional arguments:
 mac Bluetooth public MAC address
optional arguments:
 -h, --help show this help message and exit
```
#### REQUIRED ARGUMENTS

**mac** bluetooth public MAC address of the device you want to restore to factory settings; the MAC address can be written with a colon (:) and without e.g. 80:e1:26:1d:2a:33 or 80e1261d2a33

Example of use:

```
.\yosensi-cli-tool_v1.4.0_WIN.exe factory_reset 80:e1:26:1d:2a:33
It will take up to 120s to find and restore to factory settings the device, please wait ...
Searching for a device ...
Trying to connect to the device LNPP-1.0.5...
Factory reset: SUCCESS
```
#### <span id="page-10-1"></span>**firmware\_upload subcommand**

Command is used to upload firmware to the device. This process is done in two steps. In the first step, CLI makes three attempts to connect to the device and launch the bootloader (which removes the current firmware to free up memory). If the three attempts fail, uploading firmware on that device will not begin. In the second step, the program is uploaded via bluetooth. This process takes some time. During the upload process progress is displayed in the console. CLI makes three attempts to upload the firmware, if all fails the device will stay in bootloader mode. Then you have to start the process from the beginning.

**NOTE The device should not be disconnected from supply, reset or moved.**

```
.\yosensi-cli-tool_v1.4.0_WIN.exe firmware_upload --help
usage: yosensi-cli-tool firmware_upload [-h] [-r [RSSI]]
                                    version_to_upload file mac_list
                                    [mac_list ...]
positional arguments:
  actual_version device(s) with this name and version will have new firmware
                   loaded
 file firmware file name
 mac_list Bluetooth public MAC address list
optional arguments:
 -h, --help show this help message and exit
 -r [RSSI] acceptable RSSI level for upload, default value -75 [dBm]
```
#### REQUIRED ARGUMENTS

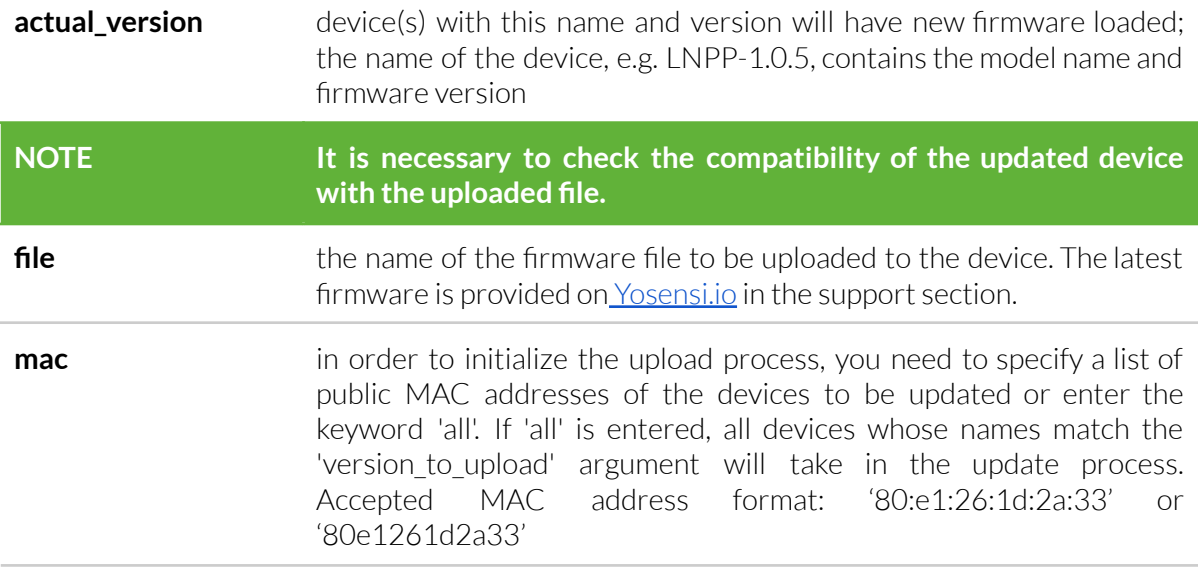

#### OPTIONAL ARGUMENTS

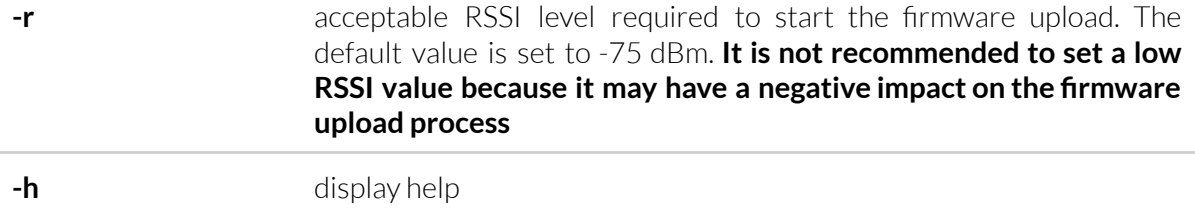

Example of use:

```
.\yosensi-cli-tool_v1.4.0_WIN.exe firmware_upload LNPW-1.0.5 .\LNPW-1.0.6_EU868.bin 80e1261d2a33
Searching for a device ...
Found 1 reachable LoRa devices:
+------------+------+--------------------+
| Name | RSSI | Public MAC Address |
+============+======+====================+
| LNPW-1.0.5 | -58 | 80:e1:26:1d:2a:33 |
+------------+------+--------------------+
Applying new firmware to reachable devices (RSSI > -75 [dBm])...
       1. macBLE: 80:e1:26:1d:2a:33
               Erase memory: attempt 1/3
                       SUCCESS
               Uploading new firmware: attempt 1/3
                       Firmware size: 233692
                       Numbers of packages to send via ble: 11685
                       Package 11685 of 11685
                       Send all packages
                       SUCCESS
                SUCCESS applying firmware '.\LNPW-1.0.6_EU868.bin' on device
                       macBLe: 80:e1:26:1d:2a:da
                       devEUI: 544e500d00400018
.\yosensi-cli-tool_v1.4.0_WIN.exe firmware_upload LNPW-1.0.5 .\LNPW-1.0.6_EU868.bin all
Searching for a device ...
Found 2 reachable LoRa devices:
+------------+------+--------------------+
| Name | RSSI | Public MAC Address |
+============+======+====================+
| LNPW-1.0.5 | -37 | 80:e1:26:1d:2a:da |
+------------+------+--------------------+
| LNPW-1.0.5 | -47 | 80:e1:26:1d:2a:33 |
+------------+------+--------------------+
Applying new firmware to reachable devices (RSSI > -75 [dBm])...
       1. macBLE: 80:e1:26:1d:2a:da
               Erase memory: attempt 1/3
                       SUCCESS
                Uploading new firmware: attempt 1/3
                       Firmware size: 233692
                       Numbers of packages to send via ble: 11685
                       Package 11685 of 11685
                       Send all packages
                       SUCCESS
                SUCCESS applying firmware '.\LNPW-1.0.6_EU868.bin' on device
                       macBLe: 80:e1:26:1d:2a:da
                       devEUI: 544e500d00400018
        2. macBLE: 80:e1:26:1d:2a:33
                Erase memory: attempt 1/3
                       SUCCESS
                Uploading new firmware: attempt 1/3
                       Firmware size: 233692
                       Numbers of packages to send via ble: 11685
                       Package 11685 of 11685
                       Send all packages
                       SUCCESS
```

```
SUCCESS applying firmware '.\LNPW-1.0.6_EU868.bin' on device
                        macBLe: 80:e1:26:1d:2a:33
                       devEUI: 544e500d003d0026
.\yosensi-cli-tool_v1.4.0_WIN.exe firmware_upload LNPW-1.0.5 .\LNPW-1.0.6_EU868.bin
80:e1:26:1d:2a:da 80:e1:26:1d:2a:33
Searching for a device ...
Found 2 reachable LoRa devices:
+------------+------+--------------------+
| Name | RSSI | Public MAC Address |
+============+======+====================+
| LNPW-1.0.5 | -39 | 80:e1:26:1d:2a:da |
+------------+------+--------------------+
| LNPW-1.0.5 | -51 | 80:e1:26:1d:2a:33 |
+------------+------+--------------------+
Applying new firmware to reachable devices (RSSI > -75 [dBm])...
       1. macBLE: 80:e1:26:1d:2a:da
(\ldots)
```
#### <span id="page-13-0"></span>**Firmware update process**

To better explain the firmware update process, let's assume that we have a 'YOPower' device that currently has firmware version 'LNPW-1.0.5' and we want to update it to version 'LNPW-1.0.6'.

- 1. Download 'yosensi-cli-tool' for Windows 10
- 2. Download the latest firmware version for your device model 'LNPW-1.0.6 EU868'.
- 3. Put the downloaded firmware into the CLI tool folder.

PS C:\yo-CLI\yosensi-cli-tool\dist> ls

```
Directory: C:\yo-CLI\yosensi-cli-tool\dist
```
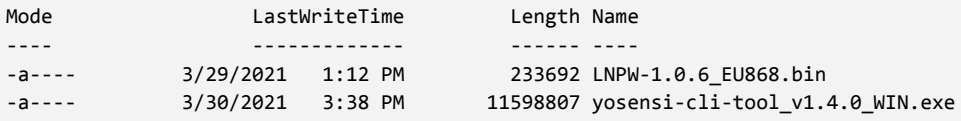

- 4. Open a system console such as cmd or PowerShell and then go to the folder with the saved CLI tool.
- 5. Update devices must be turned on and be within Bluetooth range.
- 6. Enterthe subcommand to upload the firmware and specify its arguments:

.\yosensi-cli-tool\_v1.4.0\_WIN.exe firmware\_upload LNPW-1.0.5 .\LNPW-1.0.6\_EU868.bin 80e1261d2a33

- actual version: LNPW-1.0.5
- file: **.\LNPW-1.0.6\_EU868.bin**
- mac: **80e1261d2a33**
- 7. After the subcommand is run, the CLI tool will start to look for devices with the specified parameters and then start the upload process. The process steps are displayed in the console.
- 8. Verify the status of the software transfer process.
	- 8.1. If everything was successful, the device will automatically run with the new firmware.

```
.\yosensi-cli-tool_v1.4.0_WIN.exe firmware_upload LNPW-1.0.5 .\LNPW-1.0.6_EU868.bin 80e1261d2a33
Searching for a device ...
Found 1 reachable LoRa devices:
+------------+------+--------------------+
| Name | RSSI | Public MAC Address |
+============+======+====================+
| LNPW-1.0.5 | -47 | 80:e1:26:1d:2a:33 |
+------------+------+--------------------+
Applying new firmware to reachable devices (RSSI > -75 \lceil dBm \rceil)...
       1. macBLE: 80:e1:26:1d:2a:33
               Erase memory: attempt 1/3
                       SUCCESS
                Uploading new firmware: attempt 1/3
                        Firmware size: 233692
                        Numbers of packages to send via ble: 11685
                        Package 11685 of 11685
                        Send all packages
                        SUCCESS
                SUCCESS applying firmware '.\LNPW-1.0.6_EU868.bin' on device
                        macBLe: 80:e1:26:1d:2a:33
                        devEUI: 544e500d003d0026
```
In our case CLI in the first attempt managed to bootloader and clear the memory and then in the first attempt started the upload process, which was successful. In addition, the data of the device being updated is displayed.

8.2. If the bootloader is successfully started and the memory is erased, but all attempts to upload the firmware fail, the device will stay running in bootloader mode.

```
.\yosensi-cli-tool_v1.4.0_WIN.exe firmware_upload LNPW-1.0.5 .\LNPW-1.0.6_EU868.bin 80e1261d2a33
Searching for a device ...
Found 1 reachable LoRa devices:
+------------+------+--------------------+
| Name | RSSI | Public MAC Address |
+============+======+====================+
| LNPW-1.0.5 | -58 | 80:e1:26:1d:2a:33 |
+------------+------+--------------------+
Applying new firmware to reachable devices (RSSI > -75 [dBm])...
       1. macBLE: 80:e1:26:1d:2a:33
               Erase memory: attempt 1/3
                       SUCCESS
               Uploading new firmware: attempt 1/3
                       Firmware size: 233692
```

```
Numbers of packages to send via ble: 11685
        Package 11685 of 11685
       Send all packages
       FAIL
Uploading new firmware: attempt 2/3
Uploading new firmware: attempt 3/3
FAILED applying firmware '.\LNPW-1.0.6_EU868.bin' on device
       macBLe: 80:e1:26:1d:2a:33
       devEUI: 544e500d003d0026
```
Then you have to change the subcommand arguments and make another attempt to upload the firmware.

.\yosensi-cli-tool\_v1.4.0\_WIN.exe firmware\_upload STM\_OTA .\LNPW-1.0.6\_EU868.bin 80e1261d2a33

- actual\_ version: **STM\_OTA**
- file: **.\LNPW-1.0.6\_EU868.bin**
- mac: **80e1261d2a33**

In this case, we have specified that we want to upload the program 'LNPW-1.0.6' to the device with MAC address '80e1261d2a33', which is in bootloader mode.

#### **NOTE In this case, there is no way to verify the compatibility of the device with the uploaded firmware.**

```
.\yosensi-cli-tool_v1.3.0_WIN.exe firmware_upload STM_OTA .\LNPW-1.0.6_EU868.bin 80e1261d2a33
*** WARNING ***
You are trying to upload the firmware 'LNPW-1.0.6_EU868.bin' to a device with a bootloader.
In this case, checking compatibility is not possible. Please be careful what you do.
Are you sure? (y/n)y
Searching for a device ...
Found 1 reachable LoRa devices:
+---------+------+--------------------+
| Name | RSSI | Public MAC Address |
+=========+======+====================+
| STM_OTA | -52 | 80:e1:26:1d:2a:33 |
+---------+------+--------------------+
Applying new firmware to reachable devices (RSSI > -75 [dBm])...
       1. macBLE: 80:e1:26:1d:2a:34
                Uploading new firmware: attempt 1/3
                        Firmware size: 233692
                        Numbers of packages to send via ble: 11685
                        Package 11685 of 11685
                        Send all packages
                       SUCCESS
                SUCCESS applying firmware '.\LNPW-1.0.6_EU868.bin' on device
                        macBLe: 80:e1:26:1d:2a:34
                        devEUI: UNKNOWN
```
The upload process was successful. In this case, the summary does not include the 'devEUI' of the device.

### <span id="page-16-0"></span>**sensor\_calibration subcommand**

The subcommand is used to initialize the sensor calibration process. Some devices can be equipped with calibrated sensors e.g. YOPurePro has two calibrated sensors, 'CO' and 'CO2'. The subcommand only starts the calibration process. When the subcommand is completed, the device resets and starts the calibration process The calibration process takes approximately 1 minute. After this time the device will again do a reset and the LEDs will inform about the calibration status. Additionally, you can read the device's parameters with the 'list\_dev\_params' subcommand and check if the new values were stored in the memory.

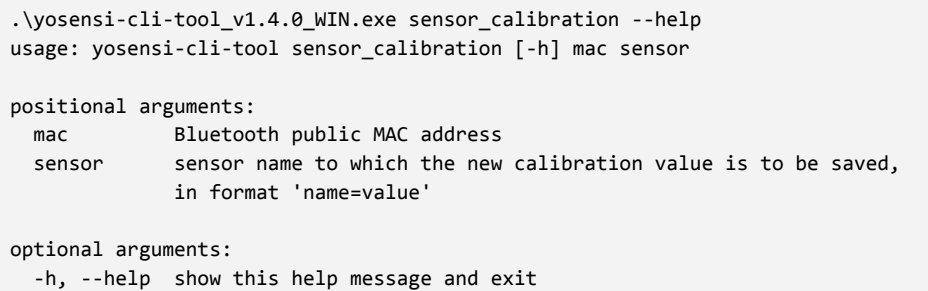

#### REQUIRED ARGUMENTS

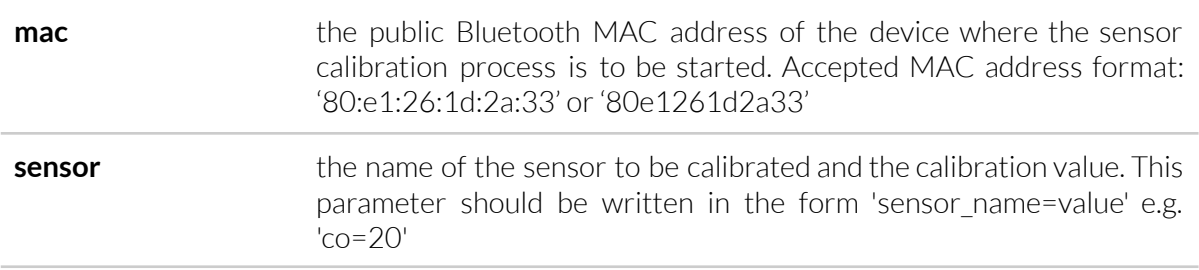

#### OPTIONAL ARGUMENTS

**-h** display help

### Examples of use:

.\yosensi-cli-tool\_v1.4.0\_WIN.exe list\_dev\_params 80:e1:26:1d:2a:33

It will take up to 120s to find the device and read all the values from the bluetooth characteristics, please wait ... Searching for a device ...

Trying to connect to the device LNPP-1.0.5...

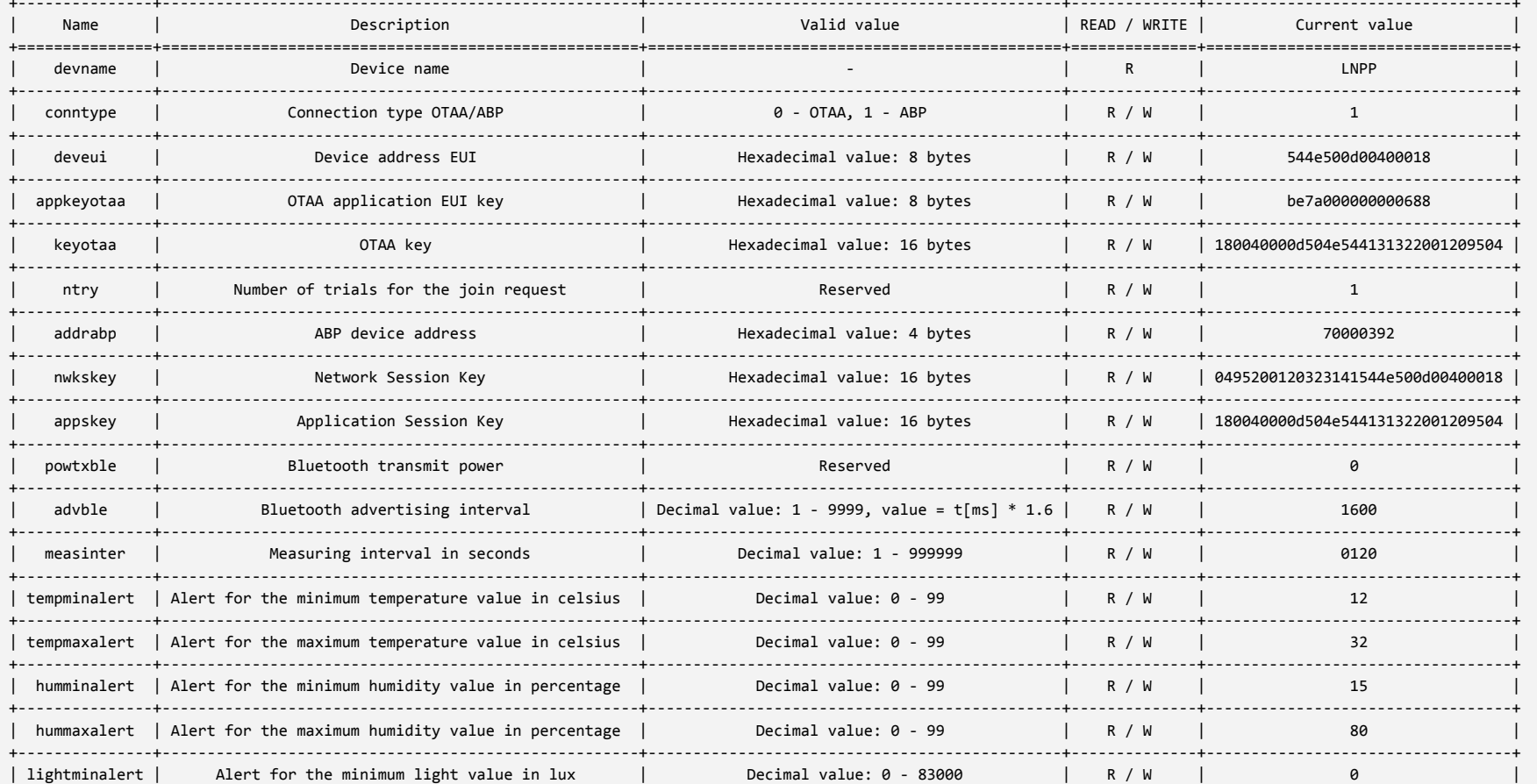

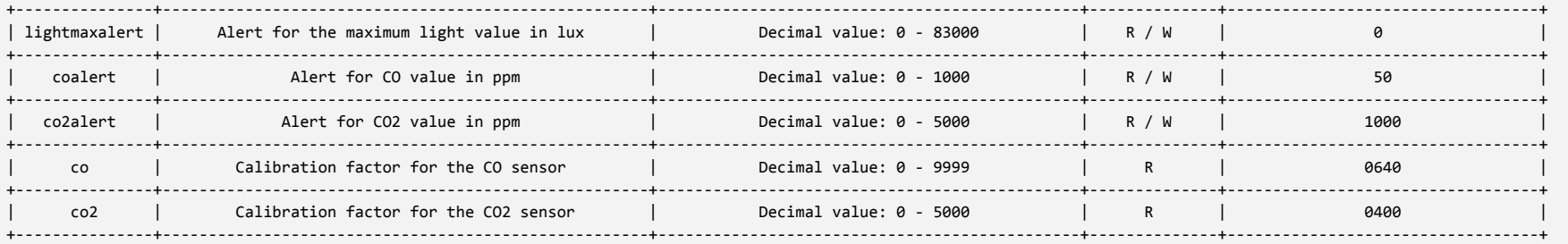

.\yosensi-cli-tool\_v1.4.0\_WIN.exe sensor\_calibration 80:e1:26:1d:2a:33 co=123

It will take up to 120s to find and start the sensor calibrating in the device, please wait ...

Searching for a device ...

Trying to connect to the device LNPP-1.0.5...

Sensor calibration process started 'co': SUCCESS

.\yosensi-cli-tool\_v1.4.0\_WIN.exe list\_dev\_params 80:e1:26:1d:2a:33

It will take up to 120s to find the device and read all the values from the bluetooth characteristics, please wait ...

Searching for a device ...

Trying to connect to the device LNPP-1.0.5...

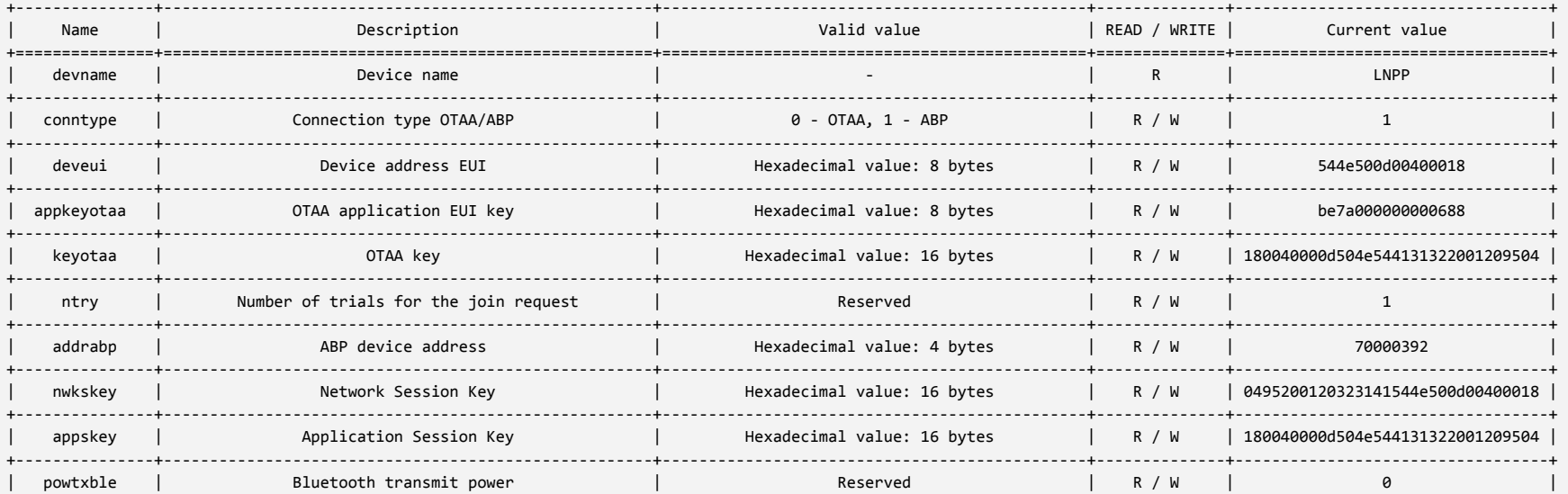

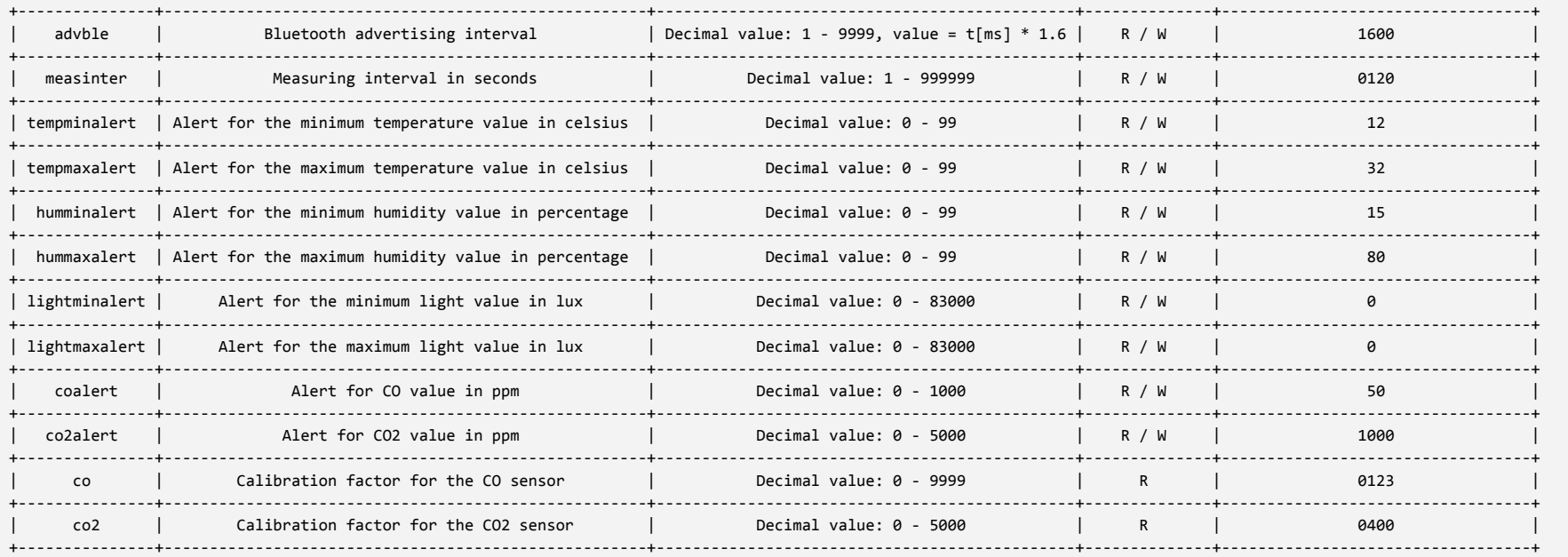

# <span id="page-20-0"></span>**4 Revision history**

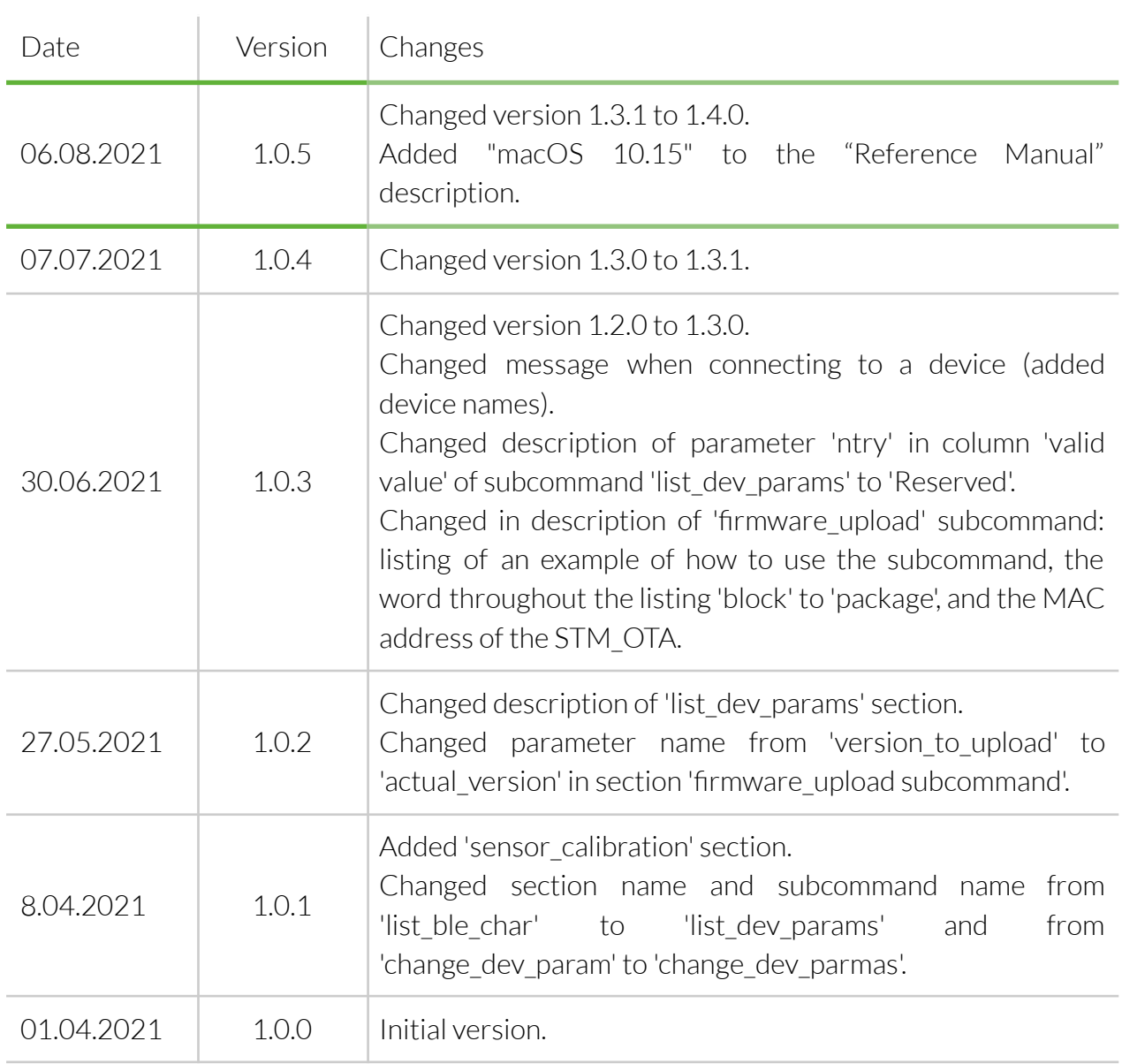